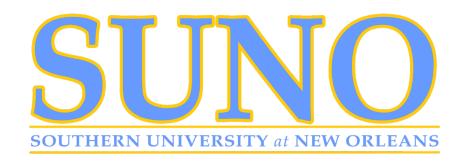

## IV. Finalize/Complete Registration

Finalize registration for this semester through your Self-Service Banner account.

Once logged in, you will need to go to the following:

- 1. Select the "Student" tab.
- 2. Select "Students Accounts."
- 3. Select "Payments and Payment Plan."
- 4. From the drop menu, select "SUNO—Spring 2022."
- 5. Review the "Financial Responsibility" Section
- 6. Click "Complete Enrollment."

If you need to make payment arrangements, please visit <u>Instructions for Paying Fees Online</u> (link) Southern University at New Orleans (www.suno.edu)

If you encounter any difficulties with this process, you will need to follow up with the Bursar's Office at <a href="mailto:bursar@suno.edu">bursar@suno.edu</a>. Once you have ended the academic (major) advising session and have a class schedule, if you have registration-related questions, need assistance with completing the registration or paying fees click the appropriate link below to join an enrollment management Zoom session.